## **Wat kan je verwachten van deze koppeling?**

Voordat je gaat synchroniseren is het goed om te weten welke onderdelen van de agenda wel en niet gesynchroniseerd worden vanuit Somtday.

Alleen je **afspraken** worden vanuit Somtoday gesynchroniseerd naar je agenda. Dus het huiswerk en de toetsen zijn niet zichtbaar in je externe agenda,

*Instructie voor leerlingen:*

- 1. Log in in somtoday
- 2. Ga naar Mijn profiel via de leerlingnaam
- 3. Onderaan de pagina is de knop 'Genereer Icalendar-token'
- 4. Kopieer Icalendar-token

*Synchronisatietijd van je Outlook agenda / somtoday of somtoday ELO: binnen 10 minuten.*

1. Log in op je Outlook webmail, en klik op *Agenda*

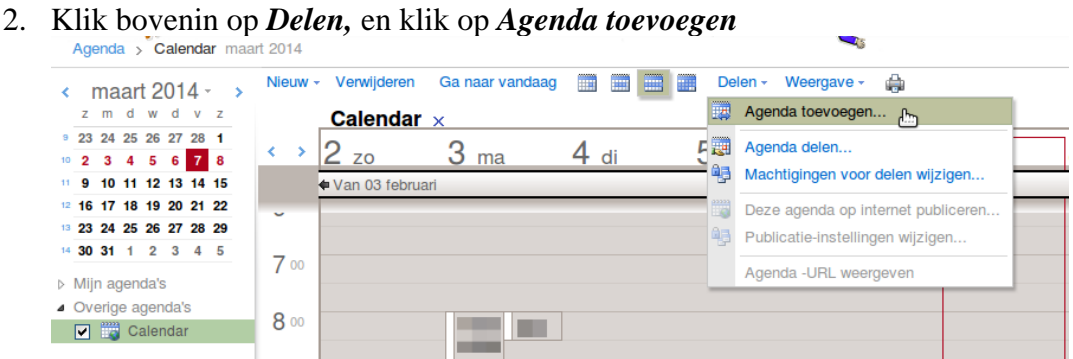

3. Vink *Agenda van internet* aan, en plak de iCalendar-token in het veld *Agenda-URL*

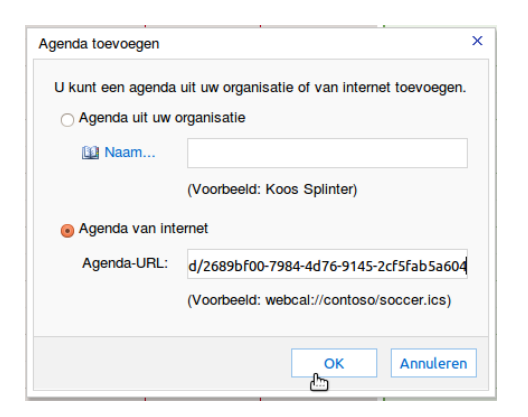

4. De agenda is toegevoegd.